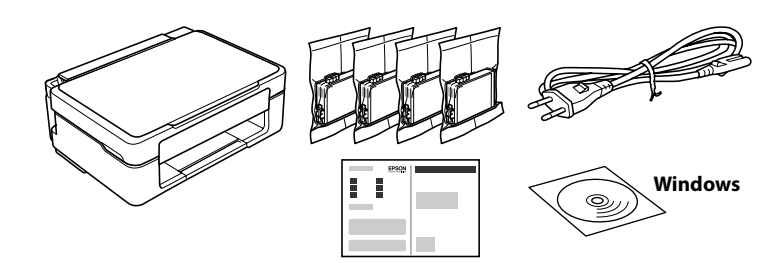

# **http://epson.sn**

# **Dezambalarea / Разопаковане / Paketten çıkarma /**

# **פתיחת האריזה**

**Configurarea imprimantei / Настройка на принтера / Yazıcı kurulumu /**

# **הגדרת מדפסת**

Vizitați site-ul web pentru a începe procesul de configurare, instala software-ul sau aplicația Epson iPrint și configura setările de rețea.

בקר באתר האינטרנט כדי להתחיל את תהליך ההגדרה, התקן תוכנה או את האה האפליקציה Epson iPrint, והגדר את תצורתן של הגדרות הרשת.<br>האפליקציה Epson iPrint, והגדר את תצורתן של הגדרות הרשת.

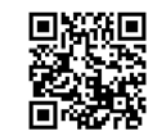

Посетете уебсайта, за да започнете процеса на настройка, инсталирайте софтуера или приложението Epson iPrint и конфигурирайте мрежовите настройки.

Kurulum işlemini başlatmak için web sitesini ziyaret edin, yazılımı veya Epson iPrint uygulamasını yükleyin ve ağ ayarlarını yapılandırın.

**C** Deschideți pachetul cartușului de cerneală doar atunci când sunteți externități pachetul cartușului de cerneală<br>1991: gata să îl instalați în imprimantă. Cartușul este ambalat în vid pentru a-i menține fiabilitatea.

> Utilizatorii Windows pot, de asemenea, efectua configurarea folosind CD-ul furnizat. Потребителите на Windows могат също да конфигурират чрез предоставения компактдиск.

Windows kullanıcıları birlikte verilen CD'yi kullanarak da kurabilirler.

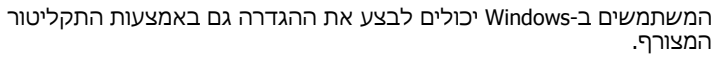

Не отваряйте опаковката на касетата с мастило, докато не сте готови да я поставите в принтера. Касетата с мастило е във вакуумна опаковка, за да се запази надеждността й.

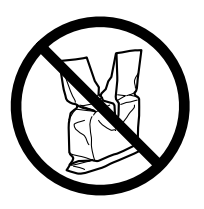

Yazıcıya takmaya hazır olana kadar mürekkep kartuşu paketini açmayın. Kartuş, güvenilirliğini koruması için vakumla paketlenmiştir.

אין לפתוח את אריזת מחסנית הדיו לפני שתהיה מוכן להתקין אותה במדפסת. המחסנית ארוזה בריקם כדי לשמור על אמינותה.

Nu conectați un cablu USB decât atunci când vi se solicită acest lucru. Не свързвайте USB кабел, освен ако не получите инструкции за това.

Talimat verilmedikçe USB kablosu bağlamayın.

אל תחבר כבל USB לפני שתקבל הוראה לעשות זאת.

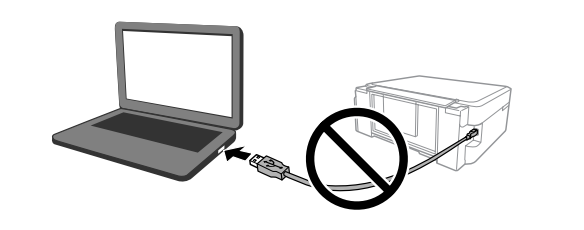

Pot fi incluse articole suplimentare în funcție de locație. В зависимост от местоположението може да са включени допълнителни елементи.

Konuma bağlı olarak ek öğeler eklenebilir.

בהתאם למיקום, אפשר שיצורפו פריטים נוספים.

Pentru configurarea inițială, asigurați-vă că folosiți cartușele de cerneală livrate cu această imprimantă. Aceste cartușe nu pot fi păstrate pentru utilizare ulterioară.

Cartușele de cerneală inițiale vor fi utilizate parțial pentru încărcarea capului de imprimare. Aceste cartușe vor tipări mai puține pagini comparativ cu cartușele pe care le veți utiliza ulterior.

За първоначалната настройка се уверете, че използвате касетите с мастило, които се доставят с този принтер. Тези касети не могат да бъдат запазени за по-късна употреба.

Първоначалните касети с мастило ще бъдат частично използвани за зареждане на печатащата глава. Тези касети могат да отпечатват помалко страници в сравнение с последващите касети с мастило.

İlk kurulum için, bu yazıcıyla birlikte gelen mürekkep kartuşlarını kullandığınızdan emin olun. Bu kartuşlar ileride kullanım için saklanamaz. Başlangıç mürekkep kartuşları kısmen yazdırma kafasını doldurmak için kullanılır. Bu kartuşlar izleyen mürekkep kartuşlarıyla karşılaştırıldığında daha az sayfa yazdırabilir.

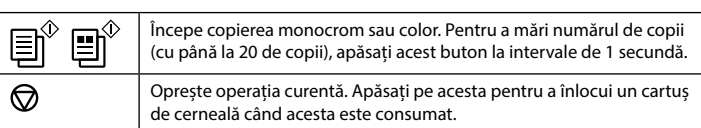

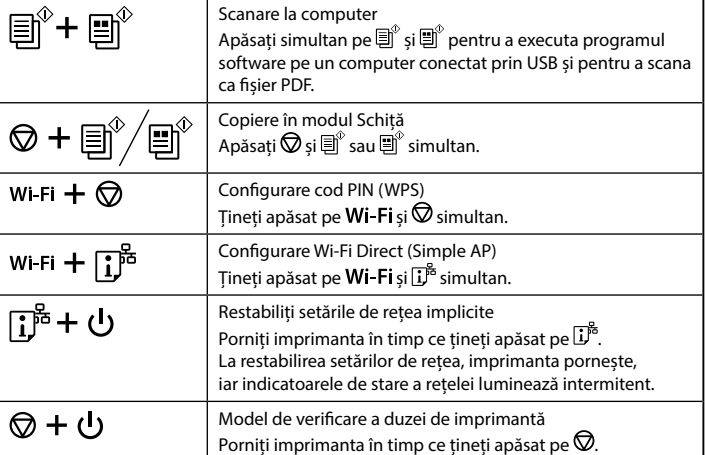

דאג להשתמש במחסניות הדיו שהגיעו עם מדפסת זו בעת ההתקנה הראשונית. לא ניתן לשמור מחסניות אלה לשימוש מאוחר יותר. מחסניות הדיו הראשוניות תנוצלנה באופן חלקי כדי להטעין את ראש ההדפסה. אפשר שמחסניות אלה תדפסנה פחות עמודים בהשוואה למחסניות הדיו הבאות.

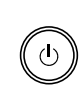

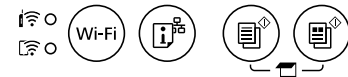

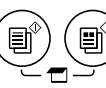

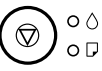

#### **Бутони**

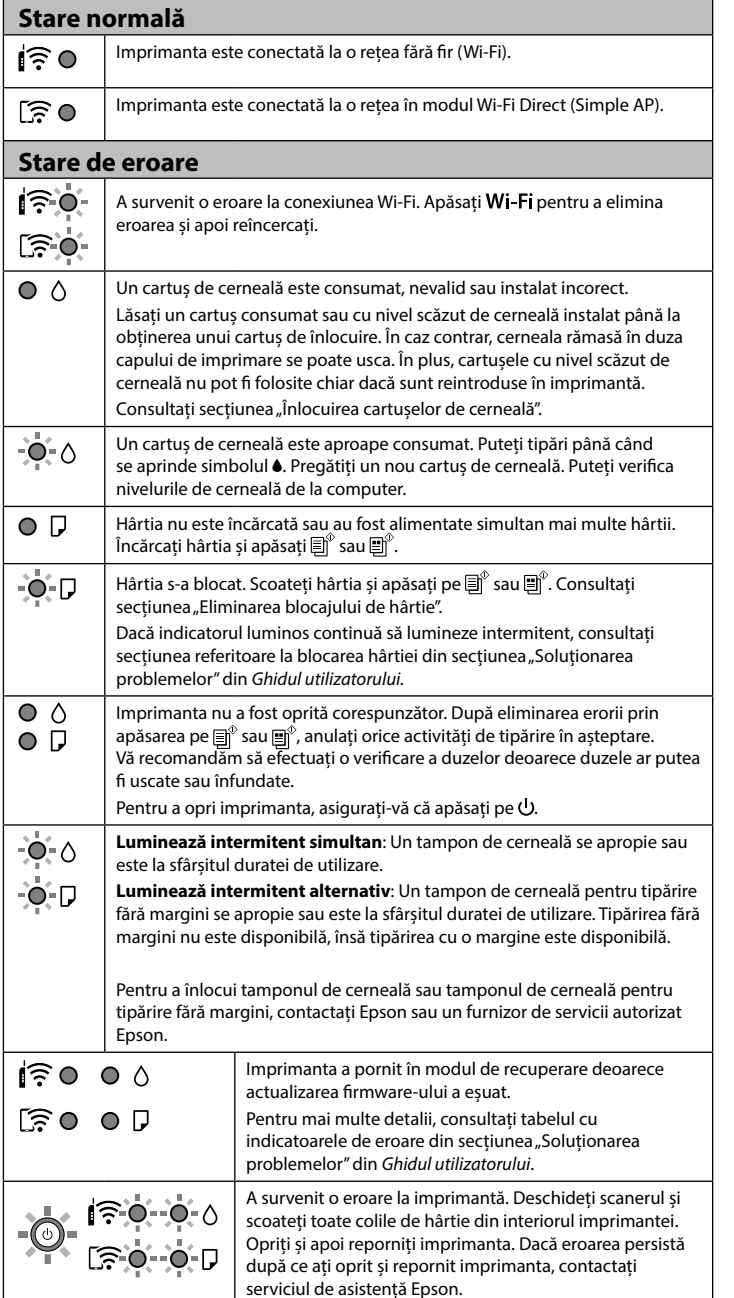

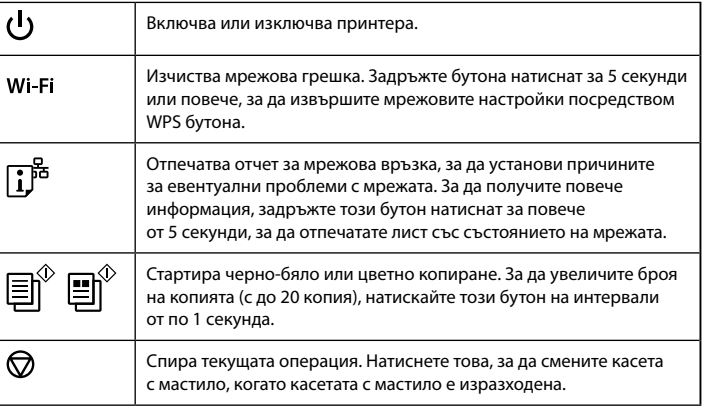

#### **Комбинации от бутони**

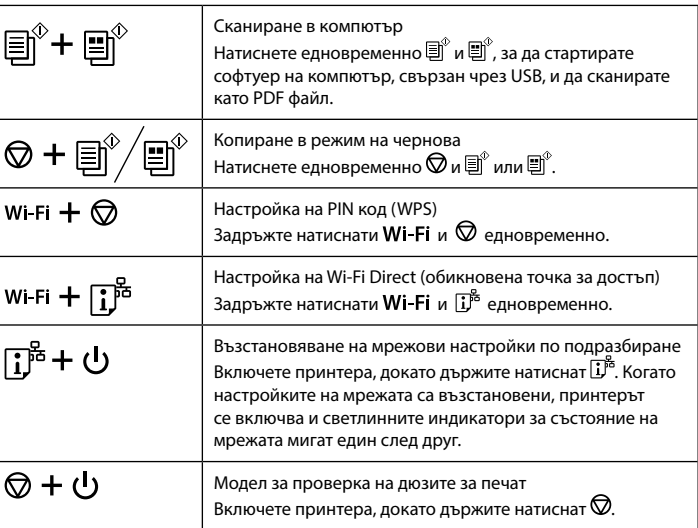

#### **Тълкуване на светлинните индикатори**

 $\bigcap$ : Свети  $\bigcup$  = : Мига

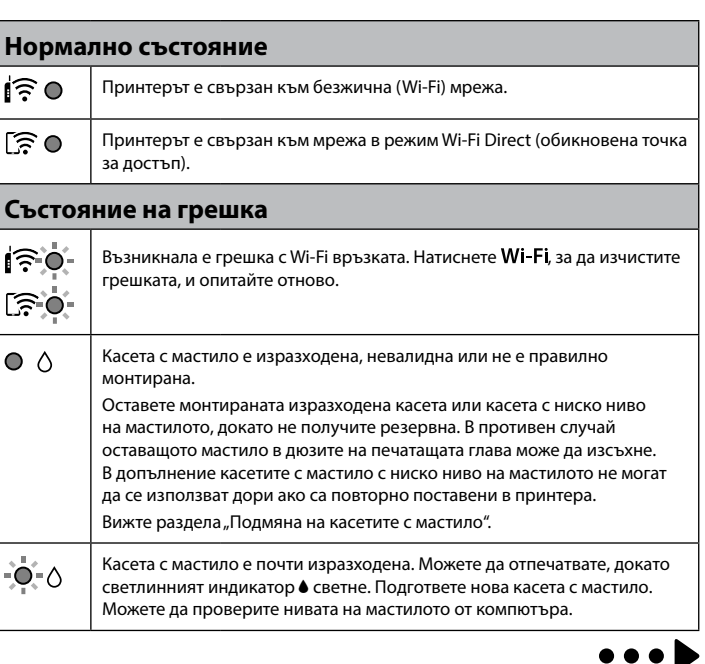

## **Butoane**

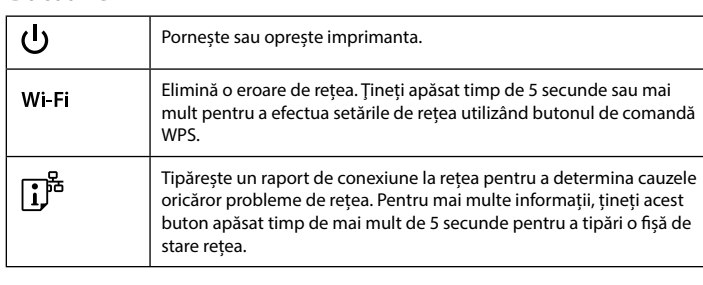

# **Ghid pentru panoul de control**

## **Combinații de butoane**

## **Citirea indicatoarelor luminoase**

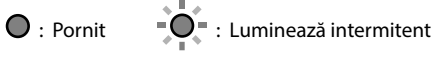

© 2021 Seiko Epson Corporation Printed in XXXXXX

# XP-2150 Series **EPSON**

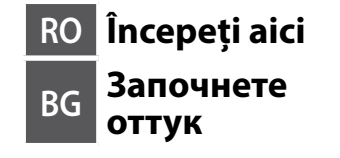

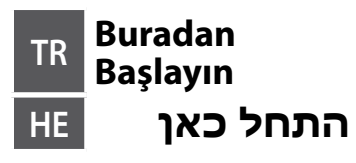

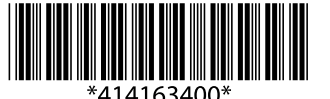

# **Codurile cartușelor de cerneală / Кодове на касети с мастило / Mürekkep kartuşu kodları / קודים של מחסניות דיו**

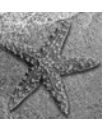

⊫n<sup>⊙</sup> l⊞n<sup>⊙</sup>

Nu toate cartușele de cerneală sunt disponibile în toate regiunile.

- Не всички касети са налични във всички региони.
- Kartuşların tümü tüm bölgelerde kullanılamayabilir.

לא כל המחסניות זמינות בכל האזורים.

- Pentru informații despre randamentele cartușelor de cerneală Epson, vă rugăm să vizitați site-ul web.
- За информация относно продуктивността на касетите с мастило на Epson, моля, посетете уебсайта.
- Epson'un mürekkep kartuşu verimleriyle ilgili bilgi için lütfen web sitesini ziyaret edin.

למידע על תפוקותיהן של מחסניות הדיו של Epson, אנא בקרו באתר.

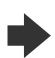

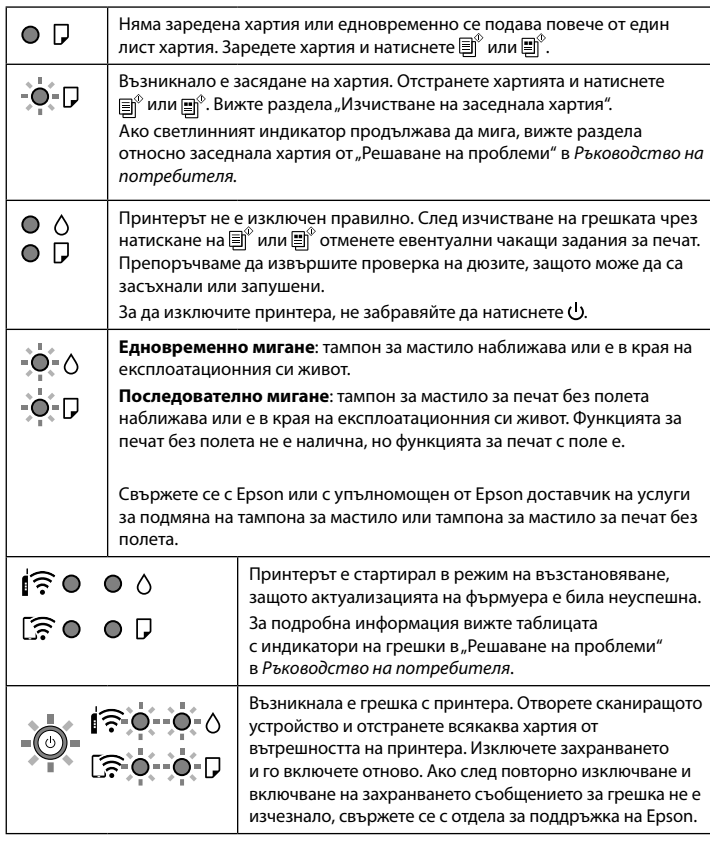

# **Kumanda paneli kılavuzu**

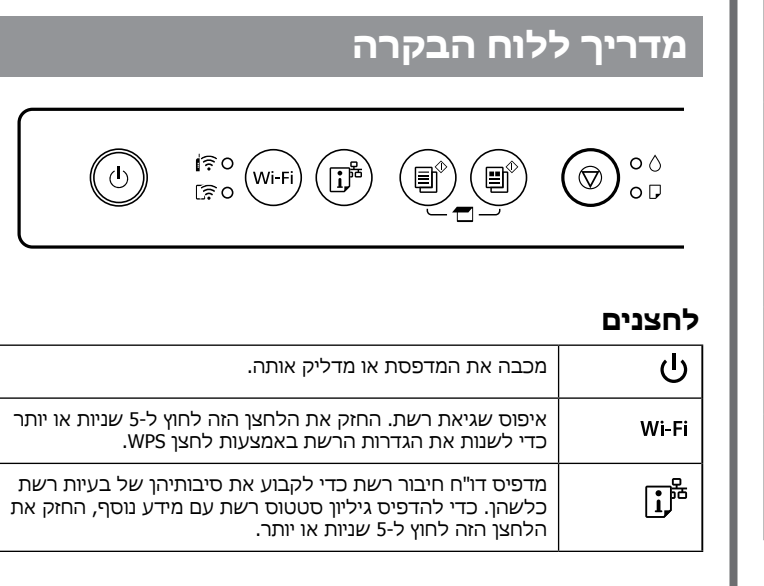

## **Düğmeler**

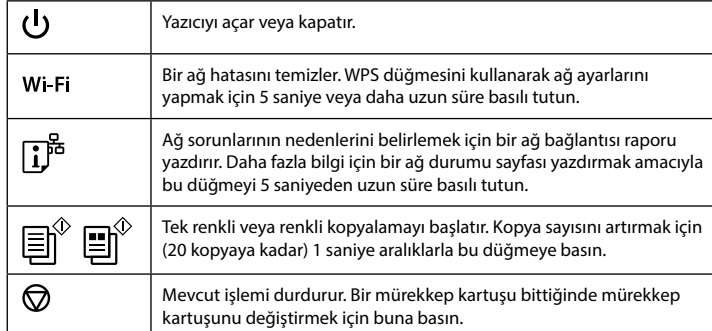

## **Düğme birleşimleri**

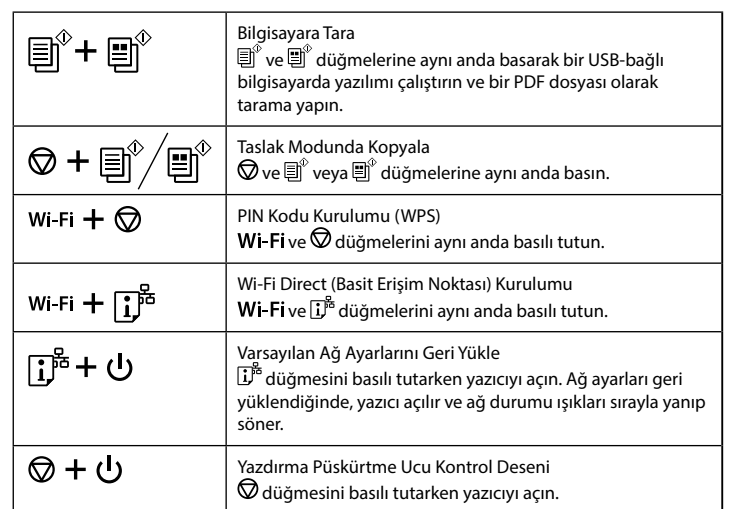

**Gösterge ışıklarını anlama**

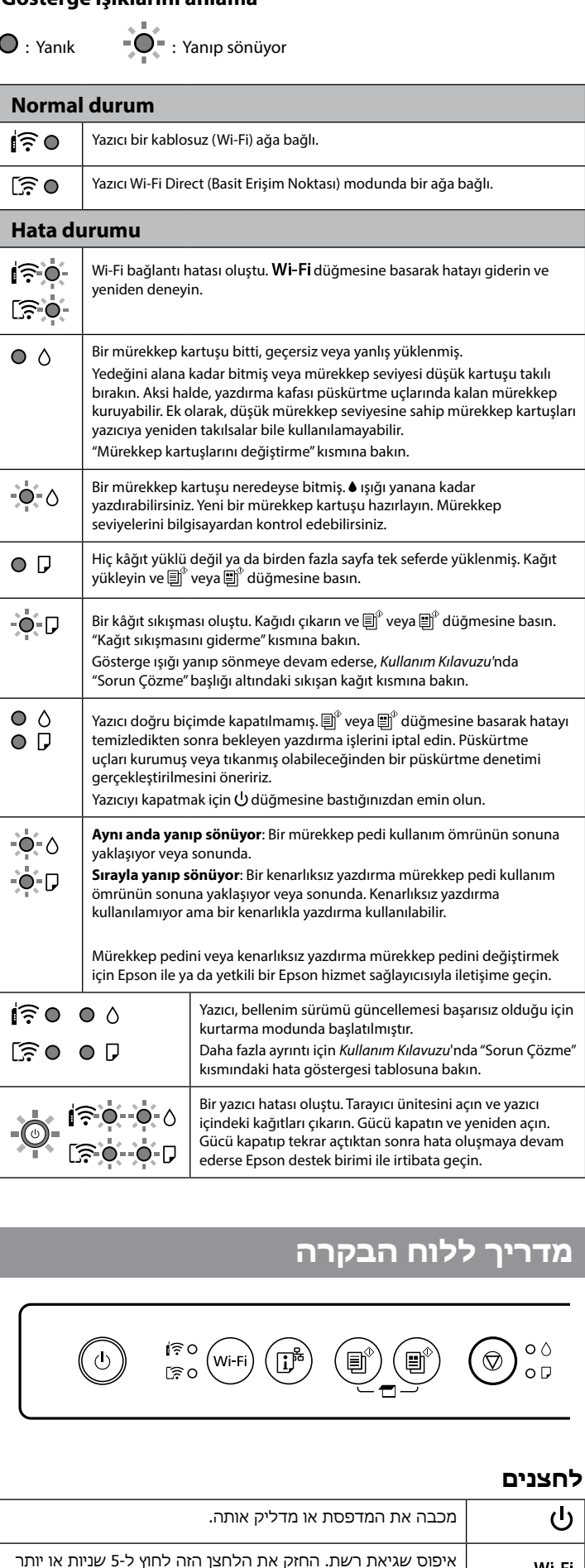

באמצעות חיבור המדפסת שלך לאינטרנט (ישירות או באמצעות מחשב) תעביר את זהות המדפסת ל-Epson ביפן. Epson תשתמש במידע זה כדי לבדוק אם המדפסת נכללה בתוכנית כלשהי ש-Epson תומכת בה ותשמור עליו כדי למנוע אישורים חוזרים. אפשר שבפעם הראשונה יישלח לך אישור שיודפס במדפסת שלך ויכלול מידע על מוצרים ושירותים רלוונטים.

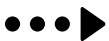

"XL" indică un cartuș mare. / "XL" обозначава голяма касета. / "XL" büyük kartuş olduğunu belirtir. / "XL "מציין מחסניות גדולות.

מתחיל העתקה בשחור לבן או בצבע. כדי להגדיל את מספר

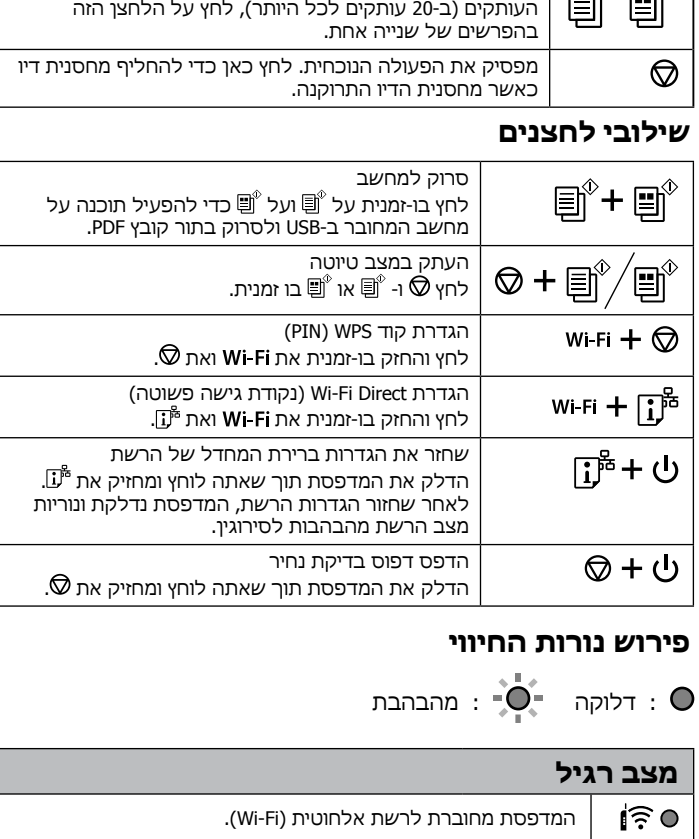

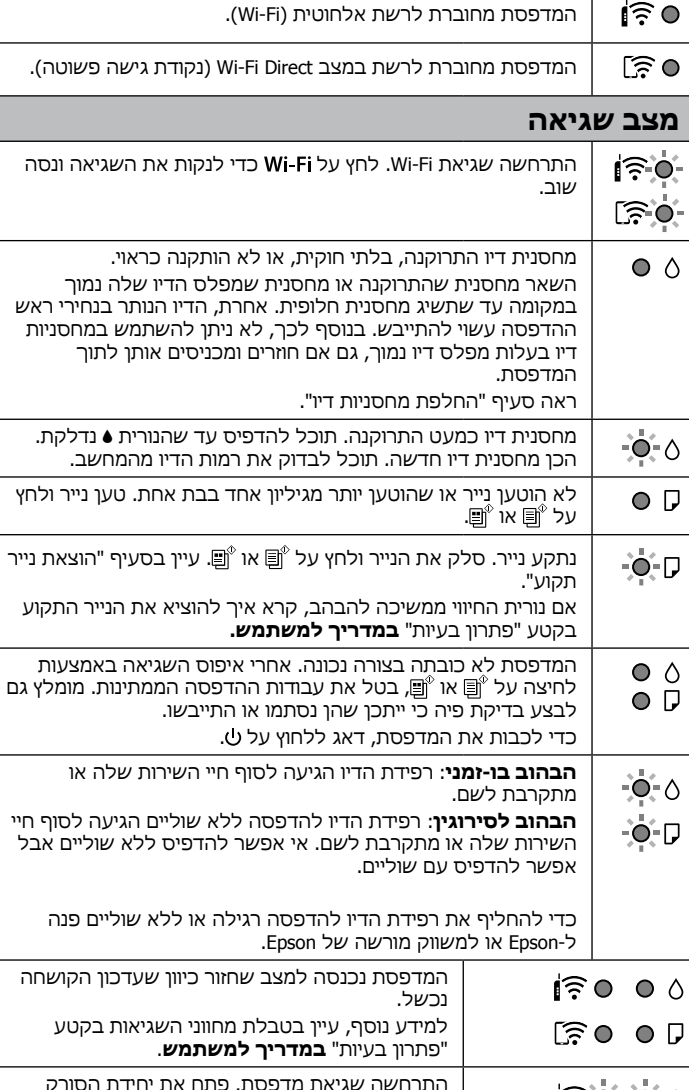

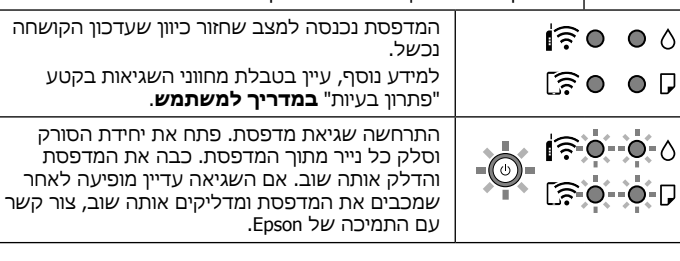

 $\bullet \bullet \bullet \blacktriangleright$ 

**http://www.epson.eu/pageyield**

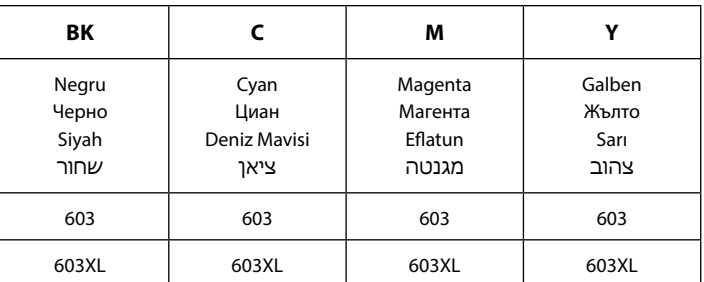

Stea de mare / Морска звезда / כוכב ים / Denizyıldızı

#### **Notificare la Transmitere informații imprimantă (doar pentru utilizatorii din Europa)** Conectând imprimanta la internet (direct sau printr-un computer) veți transmite identitatea imprimantei către Epson în Japonia. Epson va utiliza aceste informații pentru a verifica dacă imprimanta este înscrisă într-un program susținut de Epson și va stoca informațiile pentru a

evita confirmările repetate. La prima identificare, o confirmare poate fi trimisă și tipărită cu imprimanta dumneavoastră, incluzând informații despre produsele și serviciile relevante.

#### **Бележка относно предаване на информация за принтера (само за потребители в Европа)**

Като свържете принтера си към интернет (директно или чрез компютър), Вие ще предавате идентификационна информация за принтера до Epson в Япония. Epson ще използва тази информация, за да провери дали е в поддържана от Epson програма, и ще я съхранява, за да избягва повтаряне на потвържденията. В първия случай може да бъде изпратено потвърждение, което може да се разпечата на Вашия принтер, включително информация относно съответни продукти и услуги.

#### **Yazıcı Bilgi İletimiyle ilgili Uyarı (yalnızca Avrupa'daki Kullanıcılar için)**

Yazıcınızı Internet'e bağlarken (doğrudan ya da bilgisayar yoluyla) yazıcı kimliğini Japonya'daki Epson'a ileteceksiniz. Epson bu bilgileri Epson destekli herhangi bir programda olup olmadığını kontrol etmek amacıyla kullanacak ve yinelenen onaylardan kaçınmak için saklayacaktır. İlk gereksinimde bir yazıcınıza ilgili ürün ve hizmetler hakkında bilgilerin bulunduğu bir onay gönderilebilir ve yazdırılabilir.

#### **הודעה על שידור מידע מדפסת )מיועדת למשתמשים באירופה(**

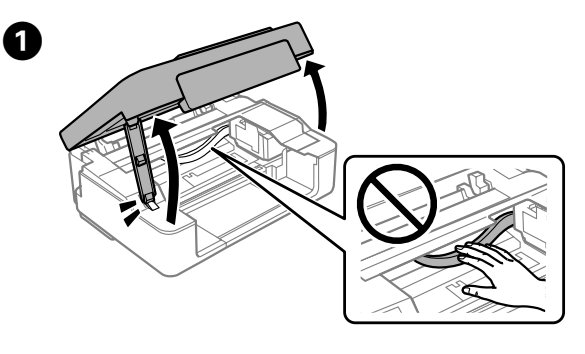

**Înlocuirea cartușelor de cerneală / Подмяна на касетите с мастило / Mürekkep kartuşlarını değiştirme / החלפת מחסניות דיו**

**Încărcarea hârtiei / Зареждане на хартия / Kâğıt yükleme /**

# **טעינת נייר**

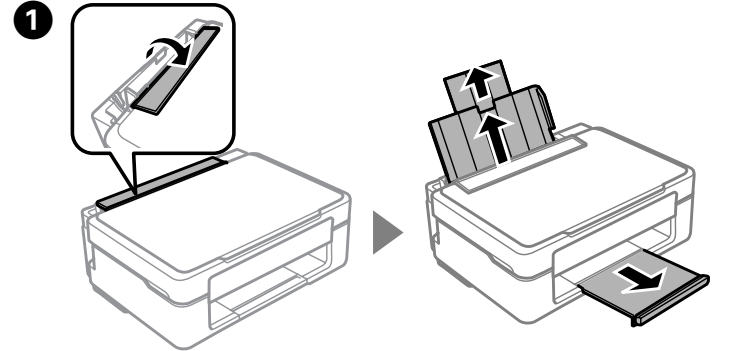

**Apăsați**  $\overline{\mathbb{B}}^{\circ}$  sau  $\overline{\mathbb{B}}^{\circ}$  pentru a începe copierea. Натиснете  $\mathbb{\overline{B}}^{\hat{v}}$  или  $\mathbb{\overline{B}}^{\hat{v}}$ , за да започнете да копирате. Kopyalamayı başlatmak için  $\overline{\mathbb{E}}^{\hat{v}}$  veya  $\overline{\mathbb{E}}^{\hat{v}}$  öğesine basın. לחץ על או כדי להתחיל להעתיק.

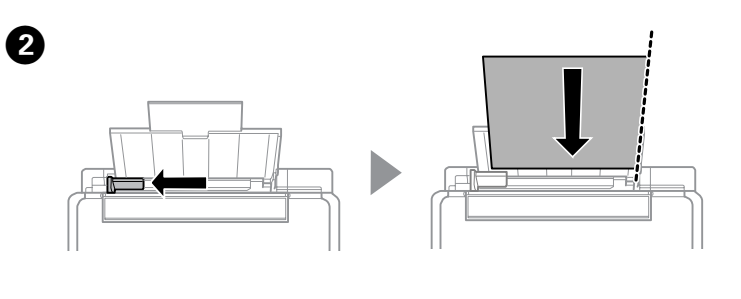

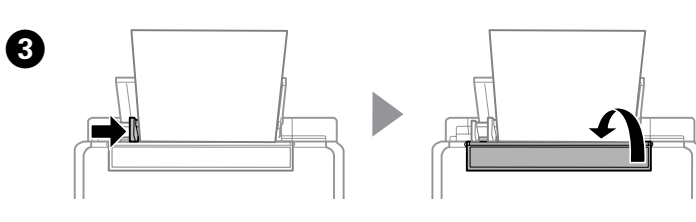

**Copiere / Копиране / Kopyalama /**

**העתקה**

B Apăsați  $\odot$  pentru a muta suportul cartușului de cerneală. Se oprește la marcajul  $\alpha$  pentru a indica un cartuș consumat sau cu nivel scăzut de cerneală.

Натиснете  $\heartsuit$  , за да преместите държача на касетата с мастило. Той спира при маркировката  $\mathfrak{A}$ , за да обозначи изчерпана касета или касета с ниско ниво на мастилото.

Mürekkep kartuşu tutucusunu taşımak için  $\heartsuit$  öğesine basın. Mürekkebi bitmiş veya az kartuşu göstermek için  $\Delta$  işaretinde durur.

לחץ  $\mathbb O$  כדי להזיז את מחזיק מחסנית הדיו. הוא נעצר בסימן ה- $\mathbb S$  כדי לציין מחסנית שהתרוקנה או שמפלס הדיו בה נמוך.

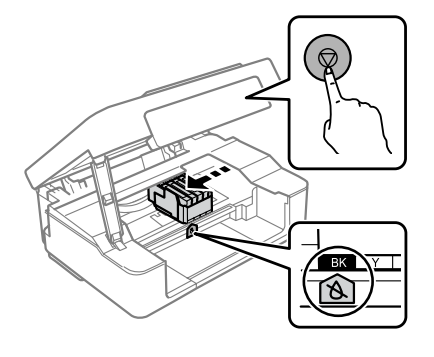

Nu atingeți niciodată cartușele de cerneală în timp ce<br>suportul cartușului de cerneală este în miscare suportul cartușului de cerneală este în mișcare.

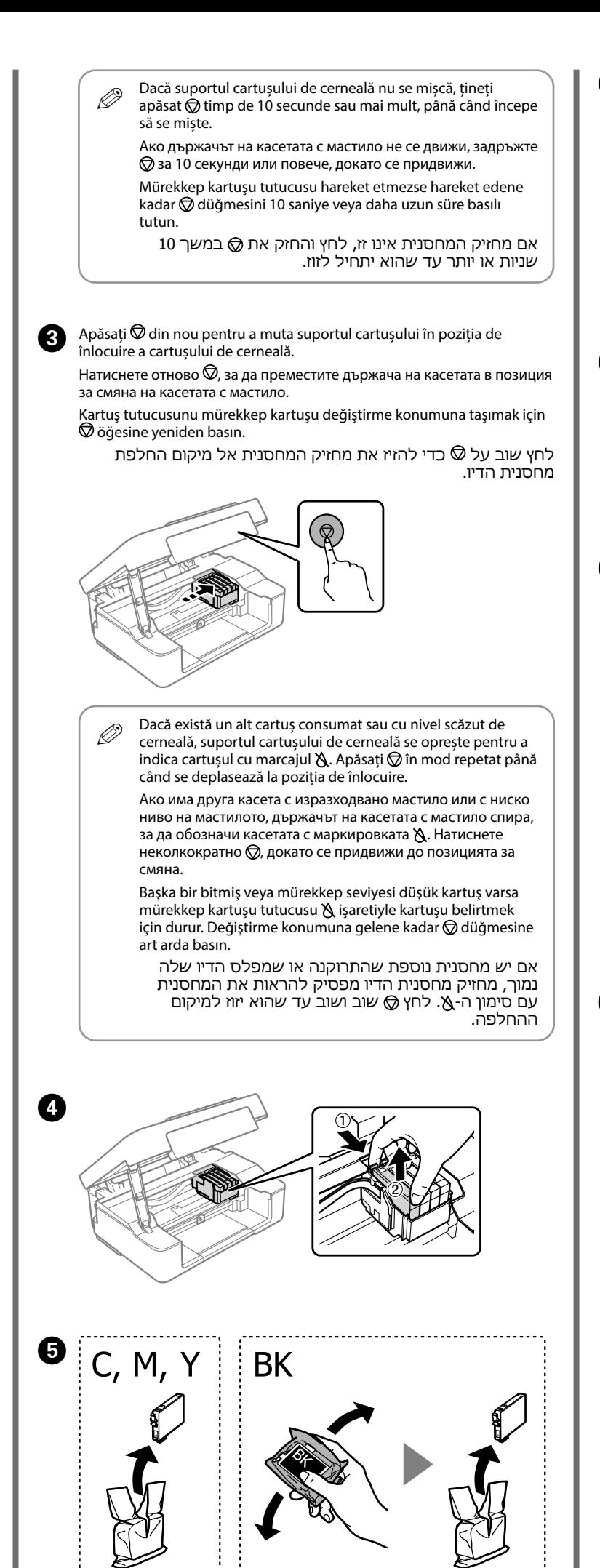

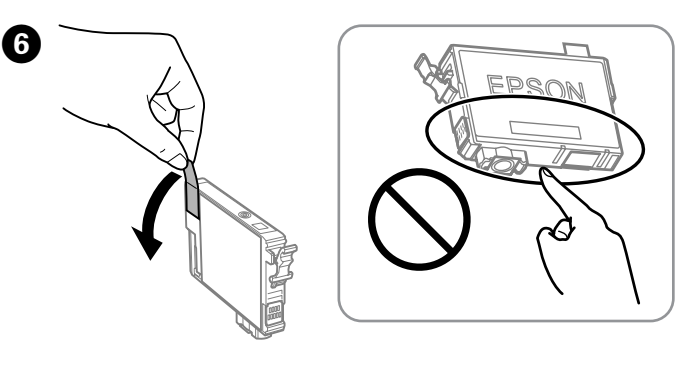

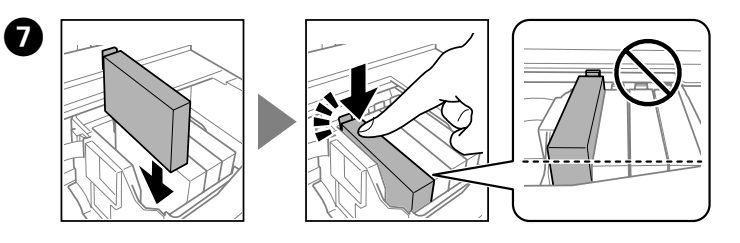

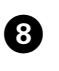

לחץ . טעינת הדיו מתחילה. נדרשות כשתי דקות. המתן עד שנורית תפסיק להבהב.

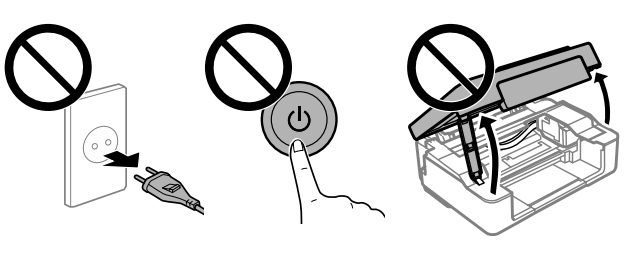

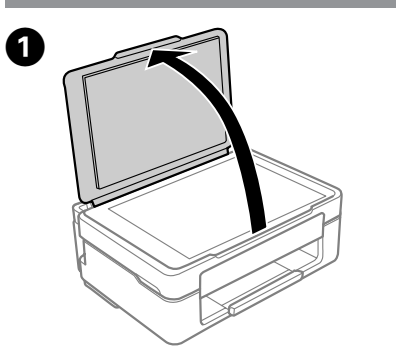

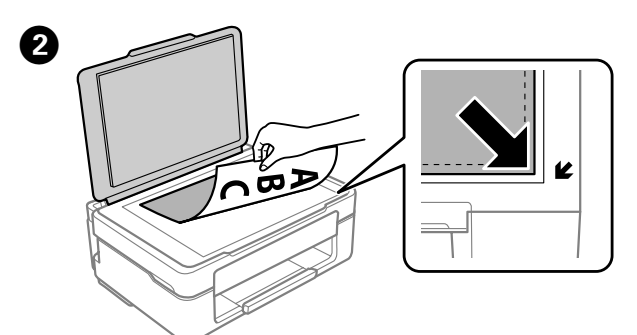

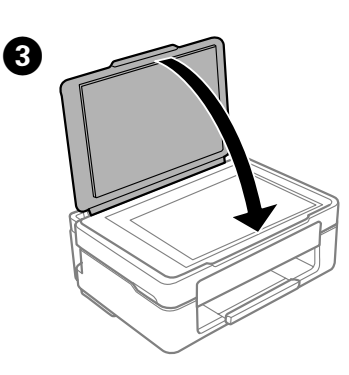

Никога не докосвайте касетите с мастило, докато държачът на касетата с мастило се движи. Mürekkep kartuşu tutucusu hareket ederken mürekkep

kartuşlarına kesinlikle dokunmayın.

לעולם אל תיגע במחסניות הדיו בזמן שמחזיק המחסנית נמצא בתנועה.

 $\bullet \bullet \bullet \blacktriangleright$ 

Închidere. Затворете. Kapatın.

סגור.

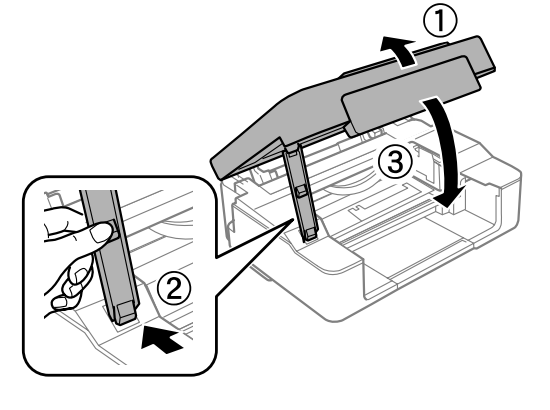

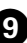

Apăsați  $\odot$ . Începe încărcarea cu cerneală. Durează aproximativ două minute. Așteptați până când simbolul  $\bigcup$  nu mai luminează intermitent. Натиснете  $\bigcirc$ . Зареждането с мастило стартира. Отнема около две минути. Изчакайте, докато светлинният индикатор  $\bigcup$  спре да мига. öğesine basın. Mürekkep doldurma işlemi başlar. Yaklaşık iki dakika sürer.  $\bigcup$ ışığı yanıp sönmeyi durdurana kadar bekleyin.

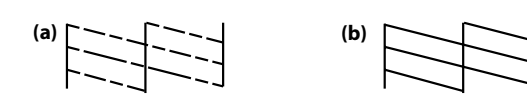

Acest ghid conține informații de bază despre produsul dvs. și sfaturi de depanare. Consultați *Ghidul utilizatorului* (manual digital) pentru detalii suplimentare. Puteți obține cele mai recente versiuni ale ghidurilor accesând următorul site web.

Това ръководство включва основна информация относно Вашия продукт и съвети за отстраняване на неизправности. Вижте *Ръководство на потребителя* (електронно ръководство) за подробна информация. Можете да получите най-новите версии на ръководствата от уебсайта по-долу.

Bu kılavuz, ürününüz ve sorun giderme ipuçları konularında temel bilgileri içerir. Daha fazla ayrıntı için *Kullanım Kılavuzu*'na (dijital kılavuz) bakın. Kılavuzların en son sürümlerini aşağıdaki web sitesinden edinebilirsiniz.

המדריך הזה כולל מידע בסיסי על המוצר וטיפים לפתרון בעיות. למידע נוסף, עיין ב**מדריך למשתמש** (הגרסה הדיגיטלית). ניתן למצוא את הגרסאות העדכניות של המדריכים באתר הבא.

- $\bullet$  În timp ce țineți apăsat  $\mathbb O$ , apăsați  $\mathbb Q$  până când indicatorul luminos de alimentare se aprinde sau luminează intermitent. Modelul de verificare a duzei este tipărit.
	- Докато държите натиснат $\mathbb O$ , натиснете  $\mathcal{\mathcal{Q}}$ , докато светлинният индикатор за захранване свети или мига. Отпечатва се моделът за проверка на дюзите.

Güç ışığı yanana veya yanıp sönene kadar  $\mathbb D$  düğmesini basılı tutarken  $\mathbb Q$ öğesine basın. Püskürtme ucu kontrol deseni yazdırılır.

> Pentru în afara Europei / За извън Европа / Avrupa dışı için / לאירופה מחוץ

תוך לחיצה והחזקה של  $\mathbb O$ , לחץ על  $\mathbb Z$  עד שנורית ההפעלה דלוקה או מהבהבת. יודפס דפוס בדיקת הנחיר.

> Pentru Europa / За Европа / עבור אירופה / için Avrupa

 $\boldsymbol{\Theta}$ Verificați modelul tipărit. Dacă observați segmente lipsă sau linii întrerupte așa cum se arată în (a), mergeți la pasul următor.

### **http://support.epson.net/**

#### **http://www.epson.eu/support**

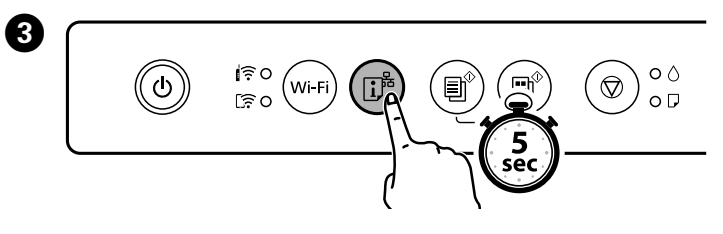

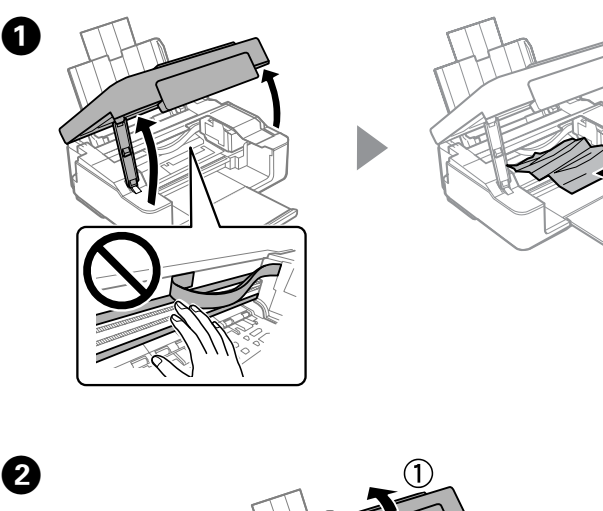

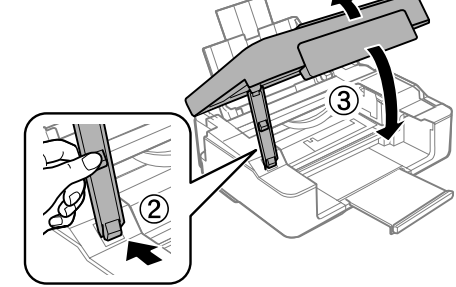

**Eliminarea blocajului de hârtie / Изчистване на заседнала хартия / Kağıt sıkışmasını giderme /**

**הוצאת נייר תקוע**

# **Conexiune Wi-Fi Direct / Връзка Wi-Fi Direct / Wi-Fi Direct bağlantısı /**

# **Wi-Fi Direct חיבור**

 $\boldsymbol{\Omega}$ 

![](_page_3_Figure_30.jpeg)

### **Înapoi / Назад / חזרה / Arka**

![](_page_3_Picture_3.jpeg)

 $\boldsymbol{\Theta}$ Realizați curățarea capului de imprimare. Țineți apăsat pe  $\bigcirc$  timp de 5 secunde până când simbolul începe să lumineze intermitent. Curățarea folosește o parte din cerneală de la toate cartușele, deci curățați doar dacă se diminuează calitatea imprimării.

## **În interiorul imprimantei / Вътре в принтера / בתוך המדפסת / İçi Yazıcının**

Стартирайте почистването на печатащата глава. Задръжте  $\odot$  за 5 секунди, докато светлинният индикатор ( започне да мига. Почистването използва малко мастило от всички касети, така че извършвайте почистване само при влошаване на качеството на печат.

Yazdırma kafası temizleme işlemini çalıştırın. U ışığı yanıp sönmeye başlayana kadar Müğmesini yaklaşık 5 saniye basılı tutun. Temizleme tüm kartuşlardan biraz mürekkep kullanır, bu yüzden yalnızca temizleme işlemini yazdırma kalitesi düşerse kullanın.

Прегледайте отпечатания модел. Ако забележите липсващи сегменти или прекъснати линии, както е показано на илюстрацията (a), преминете към следващата стъпка.

![](_page_3_Picture_12.jpeg)

Yazdırılan deseni inceleyin. (a) ile gösterildiği gibi eksik kısımlar veya kırık çizgiler fark ederseniz sonraki adıma gidin.

בדוק את תבנית ההדפסה. אם חסרים קטעים או יש קווים מקוטעים בהדפסה כמו שמוצג ב-)a), עבור לשלב הבא.

![](_page_3_Figure_35.jpeg)

B Încărcați 3 coli de hârtie format A4. Заредете 3 листа хартия с размер A4. 3 yaprak A4 boyutta kağıt yükleyin.

הפעל את ניקוי ראש ההדפסה. החזק את הלחצן במשך 5 שניות עד שנורית טα מתחילה להבהב. הניקוי משתמש בכמות קטנה של דיו מכל המחסניות, לכן יש לבצע ניקוי רק אם איכות ההדפסה יורדת. Tüketicilerin şikayet ve itirazları konusundaki başvuruları tüketici mahkemelerine ve tüketici hakem heyetlerine yapılabilir.

כבה את המדפסת.

![](_page_3_Picture_18.jpeg)

Puteți conecta computere sau dispozitive smart direct la imprimantă fără a fi necesar un router wireless. Dacă nu vă puteți conecta utilizând o conexiune Wi-Fi Direct, consultați *Ghidul utilizatorului*.

Можете да свързвате компютри и смарт устройства директно към принтера без безжичен рутер. При неуспешно свързване чрез Wi-Fi Direct връзка вижте *Ръководство на потребителя*.

Bilgisayarları veya akıllı aygıtları kablosuz yönlendirici olmadan yazıcıya doğrudan bağlayabilirsiniz. Wi-Fi Direct bağlantısı kullanarak bağlanabiliyorsanız, *Kullanım Kılavuzu*'na bakın.

תוכל לחבר מחשבים או התקנים חכמים ישירות אל המדפסת ללא נתב אלחוטי. אם אין ביכולתך להתחבר באמצעות חיבור Wi-Fi Direct, עיין ב**מדריך למשתמש**.

Acest pas nu va mai fi necesar ulterior.

Тази стъпка не е задължителна от втория път. İkinci kezden itibaren bu adım gerekmez.

צעד זה אינו נחוץ החל מהפעם השניה.

טען 3 גליונות בגודל 4A.

Pe ecranul de conexiune la rețea al computerului sau ecranul Wi-Fi al dispozitivului smart, selectați același SSID afișat pe fișa stării de rețea pentru a vă conecta, apoi introduceți parola.

На екрана за мрежова връзка на компютъра или на екрана за Wi-Fi на смарт устройството изберете същия SSID, който е показан на листа за състояние на мрежата, за да се свържете, след което въведете паролата.

Bilgisayarın ağ bağlantısı ekranında veya akıllı cihazın Wi-Fi ekranında, bağlanmak için ağ durumu sayfasında gösterilenle aynı SSID'yi seçin ve sonra parolayı girin.

במסך חיבור הרשת של המחשב או מסך ה-Fi-Wi של ההתקן החכם, בחר את אותו SSID המוצג בגליון מצב הרשת כדי להתחבר, ואז הזן את הסיסמה.

![](_page_3_Figure_47.jpeg)

**Ajutor privind calitatea tipăririi / Помощ за качество на печат / Yazdırma kalitesi yardımı / עזרה הקשורה לאיכות ההדפסה**

Q Dacă observați segmente lipsă sau linii întrerupte pe materialele tipărite, tipăriți un model de verificare a duzelor, pentru a verifica dacă duzele capului de imprimare sunt înfundate.

Ако виждате липсващи сегменти или прекъснати редове в разпечатките си, отпечатайте модел за проверка на дюзите, за да проверите дали дюзите са запушени.

Çıktılarınızda eksik bölümler veya kırık çizgiler görürseniz, yazdırma kafası püskürtme uçlarının tıkalı olup olmadığını kontrol etmek için bir püskürtme ucu kontrolü deseni yazdırın.

אם תראה קטעים חסרים או קווים שבורים בתדפיסים שלך, הדפס דפוס בדיקת נחירים כדי לבדוק אם נחירי ראש ההדפסה סתומים.

Windows® is a registered trademark of Microsoft Corporation.

Maschinenlärminformations-Verordnung 3. GPSGV: Der höchste Schalldruckpegel beträgt 70 dB(A) oder weniger gemäss EN ISO 7779.

Das Gerät ist nicht für die Benutzung im unmittelbaren Gesichtsfeld am Bildschirmarbeitsplatz vorgesehen. Um störende Reflexionen am Bildschirmarbeitsplatz zu vermeiden, darf dieses Produkt nicht im u baren Gesichtsfeld platziert werden.

AEEE Yönetmeliğine Uygundur.

Ürünün Sanayi ve Ticaret Bakanlığınca tespit ve ilan edilen kullanma ömrü 5 yıldır.

![](_page_3_Picture_677.jpeg)

The contents of this manual and the specifications of this product are subject to change without notice.